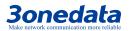

## ICS5530-16GS8GC6XS-2P220 Industrial Layer 3 Ethernet Switch Quick Installation Guide

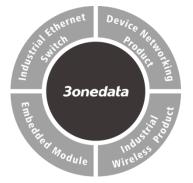

#### 3onedata Co., Ltd.

- Address: 3/B, Zone 1, Baiwangxin High Technology Industrial Park, Song Bai Road, Nanshan District, Shenzhen, 518108, China Website: www.3onedata.com Tel: +86 0755-26702688
- Fax: +86 0755-26703485

### [Package Checklist]

Please check whether the package and accessories are intact while using the switch for the first time.

- 1. Industrial Ethernet switch2. Quick installation guide3. Power line x2 (AC4. Serial port line
- products only) 5. Rack-mounting lug x2 6. Foot pad x4
- 7. Software installation CD 8. Warranty card
- 9. Certification

If any of these items are damaged or lost, please contact our company or dealers, we will solve it ASAP.

[Product Overview]

The product is managed industrial Ethernet switch. The model is ICS5530-16GS8GC6XS-2P220 (6 10Gigabit SFP (10 Gigabit/Gigabit self-adaption) + 8 Gigabit Combo + 16 Gigabit SFP).

## [Panel Design]

#### Front panel

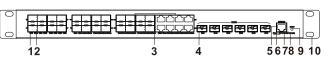

### Rear panel

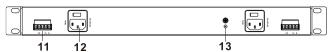

- 1. Ethernet port indicator
- 2. Gigabit Ethernet SFP
- 3. 1000M Combo port
- 4. 10 Gigabit SFP + port (10Gigabit / Gigabit self-adaption)
- 5. Console port
- 6. Power indicator (P1/P2)
- 7. Alarm indicator
- 8. Device running status indicator
- 9. Restoring factory setting button
- 10. Lugs
- 11. Relay output terminal blocks
- 12. AC power input
- 13. Grounding screw

### 【Mounting Dimension】 Unit: mm

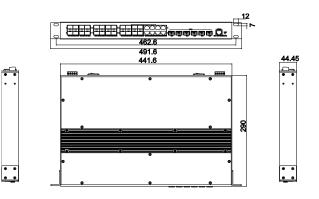

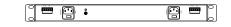

## Notice before mounting:

- Don't place or install the device in area near water or moist, keep the relative humidity of the device surrounding between 5%~95% without condensation.
- Before power on, first confirm the supported power supply specification to avoid over-voltage damaging the device.
- The device surface temperature is high after running; please don't directly contact to avoid scalding.

### [Rack-mounted]

This product adopts rack-mounting, mounting steps as below:

- Step 1 Select the device mounting location to ensure enough size.
- Step 2 Adopt 4 bolts to install the mounting lugs in the device position as figure below.

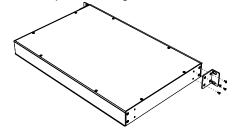

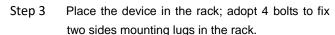

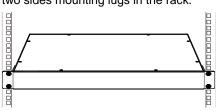

Step 4 Check and confirm the product is mounted firmly on the rack, mounting ends.

### **[**Disassembling Device]

- Step 1 Device power off.
- Step 2 Adopt screw driver to loosen the 4 bolts fixed on the mounting lugs in the rack.
- Step 3 Shift out the device from rack, disassembling ends.

# Notice before power on:

- Power ON operation: First insert the power supply terminal block into the device power supply interface, and then plug the power supply plug contact and power on.
- Power switch "—" means power ON, "O" means power OFF.
- Power OFF operation: First, put the powers switch to the "O" side and then disconnect the power supply. Finally disconnect the connector between the device and the power cord. Please notice the operation order above.

## [Power Supply Connection]

#### AC power supply

| ſ | 0 | 0 |   | Ì |
|---|---|---|---|---|
| l | ( |   | ו | ļ |

This device provides 2 AC power supply access interfaces which come with a switch.

Power supply range: 100~240VAC/DC.

## [Restore Factory Settings]

RESET is restoring default settings button. Device Restoring

default settings steps as follows: press and hold the RESET button, power on the device again, wait for about 3~4 seconds to restore the factory settings.

## [Relay Connection]

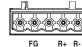

R+ and R- are the relay alarm output section. They are open circuit in normal

FG R+ R- non alarm state, closed when any alarm information occurs. The product supports 2-way relay alarm output, externally connected to alarm lights or alarm buzzer or other switching value collecting device in order to timely notify operators when the alarm occurs.

## 【Console Port Connection】

The series products provide 1 program debugging port based on RS-232 serial port which can conduct device CLI command management after connecting to PC. The interface adopts RJ45 port, the RJ45 pin definition as follows:

| Pin No.    | 2   | 3   | 5   |
|------------|-----|-----|-----|
| Definition | TXD | RXD | GND |

### [Checking LED Indicator]

The series products provide LED indicators to monitor the device working status with a comprehensive simplified troubleshooting; the function of each LED is described in the table as below:

| LED | Indicate | Description                  |  |
|-----|----------|------------------------------|--|
| P1  | ON       | PWR is connected and running |  |
|     |          | normally                     |  |
|     | OFF      | PWR is disconnected and      |  |
|     |          | running abnormally           |  |
| P2  | ON       | PWR is connected and running |  |
|     |          | normally                     |  |
|     | OFF      | PWR is disconnected and      |  |
|     |          | running abnormally           |  |
| RUN | Blinking | System runs normally         |  |
|     | OFF      | The system is not running or |  |
|     |          | running abnormally           |  |

| LED                | Indicate | Description                     |  |
|--------------------|----------|---------------------------------|--|
|                    | ON       | System is running abnormally    |  |
|                    | ON       | Power supply, port link alarm   |  |
| ALM                | OFF      | Power supply, port link without |  |
|                    |          | alarm                           |  |
|                    | ON       | Port has established valid      |  |
| Link               |          | network connection              |  |
| Link               |          | Port is in a network            |  |
| (G1-G24,<br>X1-X6) | Blinking | communication status            |  |
|                    | OFF      | Port hasn't established valid   |  |
|                    |          | network connection.             |  |

## 【Logging in to WEB Interface】

This device supports WEB management and configuration. Computer can access the device via Ethernet interface. The way of logging in to device's configuration interface via IE browser is shown as below:

- Step 1 Configure the IP addresses of computer and the device to the same network segment, and the network between them can be mutually accessed
- Step 2 Enter device's IP address in the address bar of the computer browser.

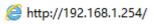

Step 3 Enter device's user name and password in the login window as shown below.

| Username | admin123                  |
|----------|---------------------------|
| Password |                           |
|          |                           |
|          | Login                     |
| Sav      | re username Save password |

- Step 4
  - Click "OK" button to login to the WEB interface of the device.

# Notes:

- The default IP address of the device is • "192.168.1.254".
- The default username and password of the device is ٠ "admin123".
- If the username or password is lost, user can restore it ٠ to factory settings via device DIP switch or management software; all modified configurations will be cleared after restoring to factory settings, so please backup configuration file in advance.
- Please refer to user manual for specific configuration ٠ method of logging in to WEB interface and other configurations about network management function.

### [Specification]

| Panel               |                                |
|---------------------|--------------------------------|
| 10GbE interface     | 10GbE SFP+ port (10Gigabit /   |
|                     | Gigabit self-adaption)         |
| 1000M Combo port    | 10/100/1000Base-T(X) RJ45      |
|                     | or 1000 Base-SFP interface     |
|                     | optional                       |
| Gigabit SFP         | 1000Base-SFP slot              |
| Console port        | CLI command management         |
|                     | port (RS-232), RJ45            |
| Alarm interface     | 5-pin 5.08mm pitch terminal    |
|                     | block (R+/R-), support 2 relay |
|                     | alarm output                   |
| Indicator           | Power indicator, system alarm  |
|                     | indicator, device running      |
|                     | status indicator, interface    |
|                     | connection/running status      |
|                     | indicator                      |
| Switch Property     |                                |
| Backplane bandwidth | 168G                           |

| Packet buffer size    | 16Mbit                          |
|-----------------------|---------------------------------|
| MAC Address Table     | 16K                             |
| Power supply          |                                 |
| Input power supply    | 100~240VAC/DC                   |
| Access terminal block | Support single-phase socket     |
|                       | with rocker switch              |
| Power consumption     |                                 |
| No-load               | 21.1W@220VAC                    |
| Full-load             | 37.8W@220VAC                    |
| Working Environment   |                                 |
| Working temperature   | -40~75°C                        |
| Storage temperature   | -40~85°C                        |
| Working humidity      | 5% $\sim$ 95% (no condensation) |
| Protection grade      | IP40 (metal shell)              |